## ポストエディット講座 (IT · コンピューター) の学習イメージ (Excel の場合)

①まず、「学習の手引き」と「導入解説と例題」を読んでポスト エディットの概念や作業内容についての理解を深めます。確認 も含めて、「例題」に取り組んでみましょう。

②ポストエディットについて理解したら、練習課題に挑戦します。 テキストの課題原文を確認しながら、課題の Excel ファイルを 開き、Excel ファイル上でポストエディットを行います。課題 に応じて、用語集やスタイルガイドを参照します。

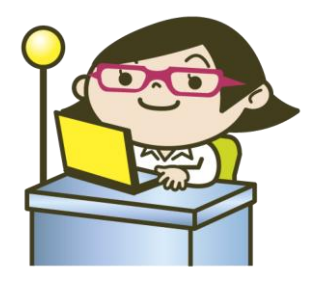

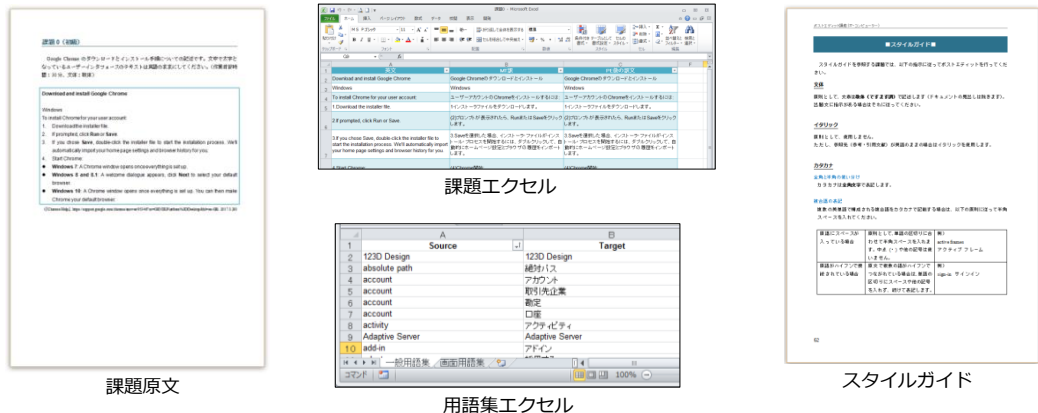

③ポストエディット作業が終了したら、修正例と最終訳文、コメントを表示させ、自分の修正と比較 検討して復習します。(SDL Trados Studio または Microsoft Word で課題学習をする際も、修正例 の確認は Excel ファイルで行います。)

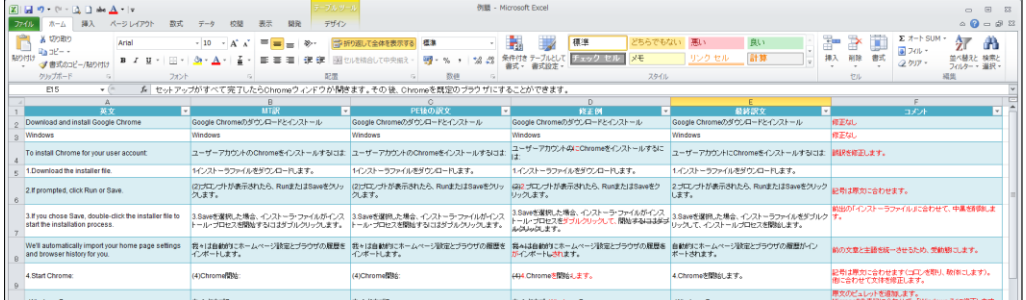

④学習に疲れたら、コラムでひと息。練習課題は全 30 題なので、しっかりスケジュール管理して学習 を進めましょう。